### **Administration**

### Verwaltung

Die Verwaltung von sportbuchung24 beinhaltet folgende Aufgaben:

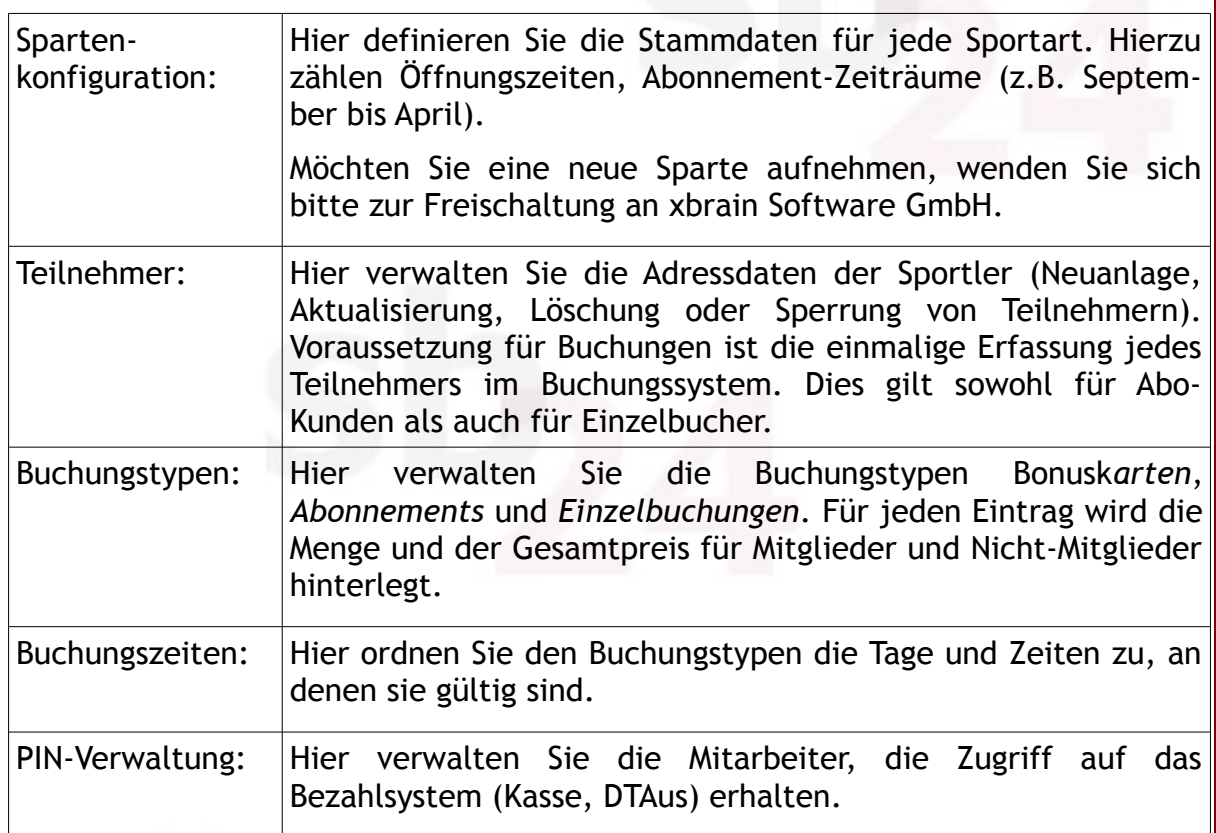

### **Inbetriebnahme von sportbuchung24**

Für die erstmalige Inbetriebnahme gehen Sie wie folgt vor:

- Konfigurieren Sie in der Spartenkonfiguration die vorhandenen Sportarten.
- Erstellen Sie für jede Sportart die notwendigen Buchungstypen.
- Orden Sie den Buchungstypen gültige Tage und Zeiten zu.

Copyright © 2010 by xbrain

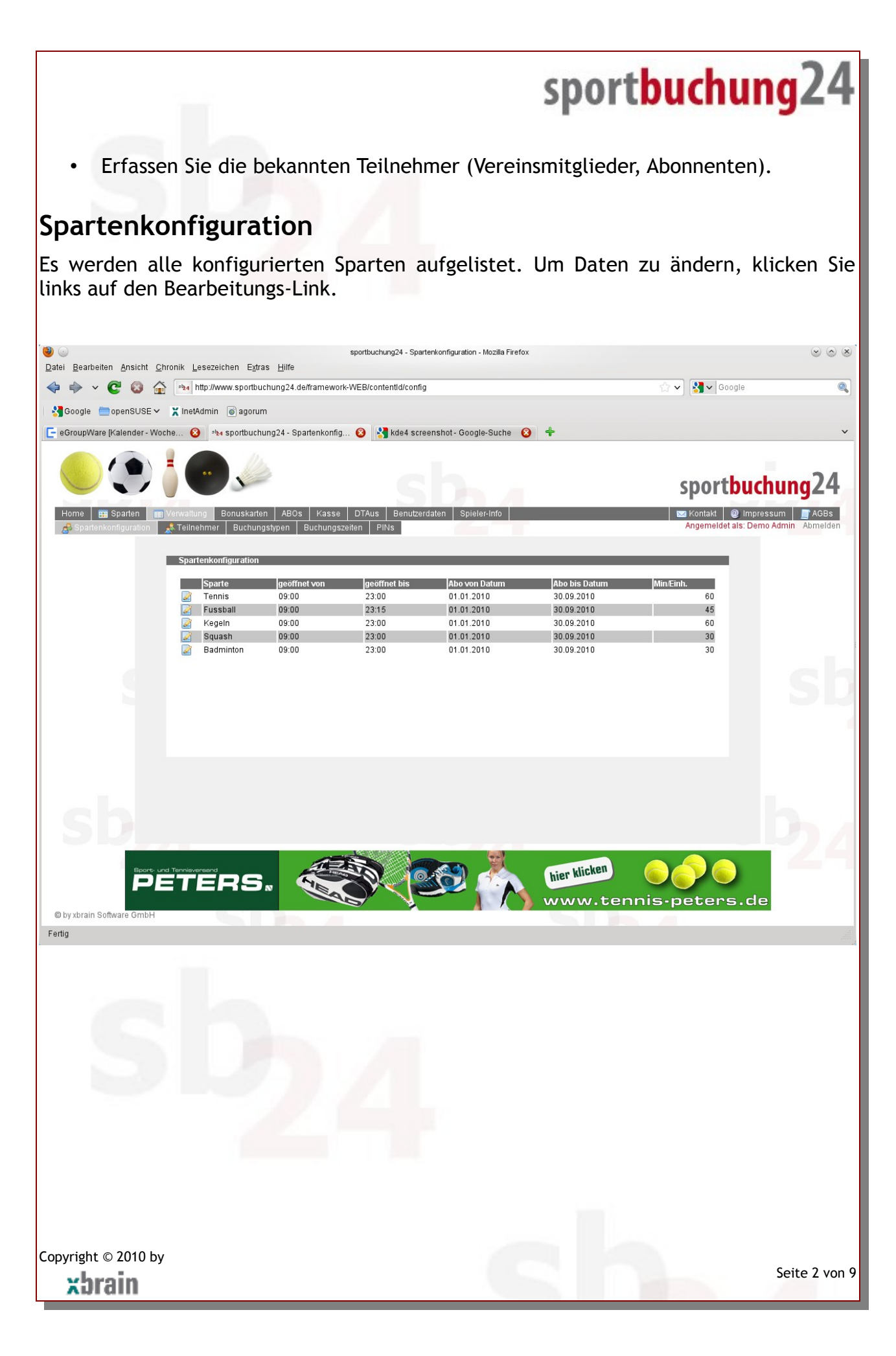

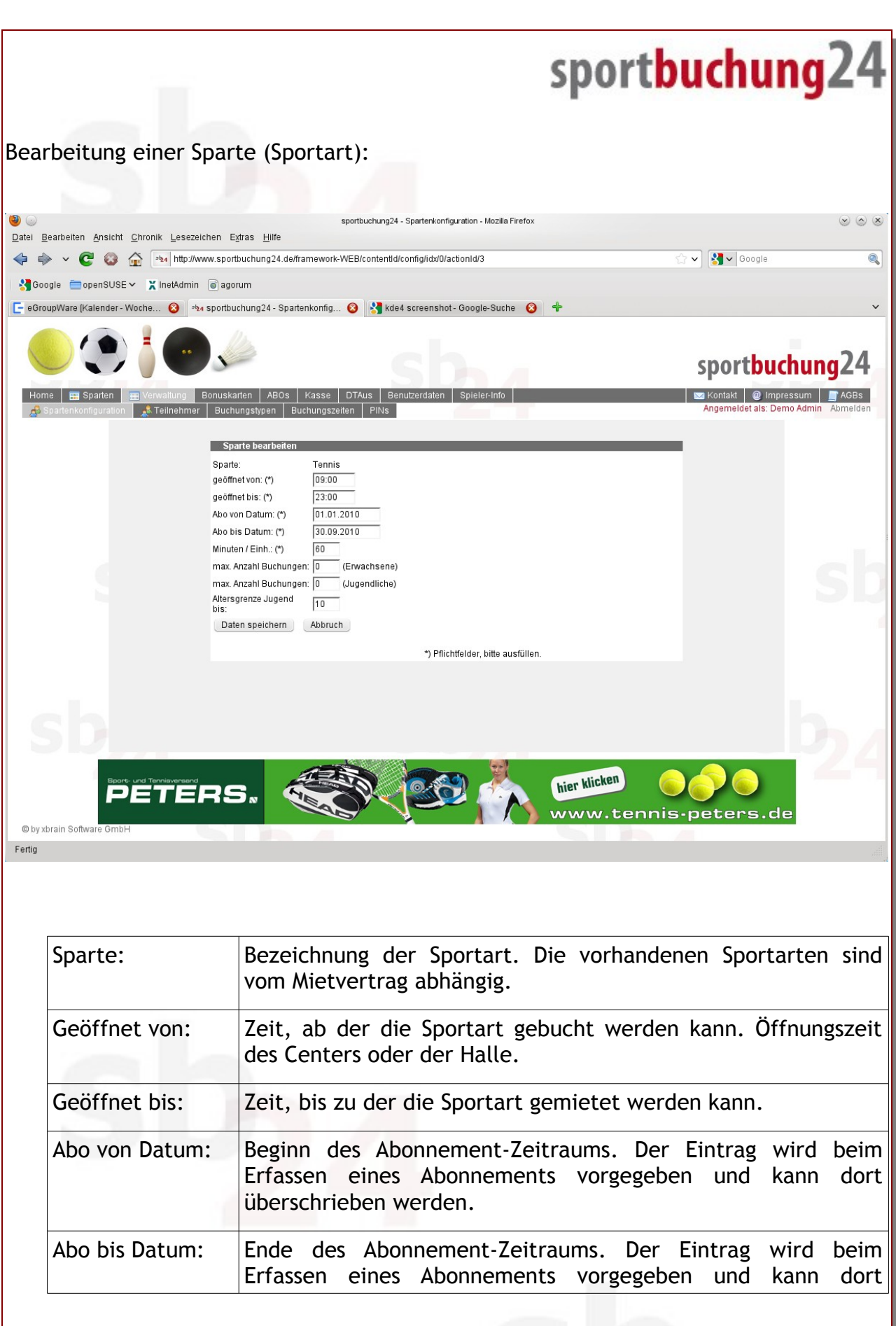

Copyright © 2010 by xbrain

Seite 3 von 9

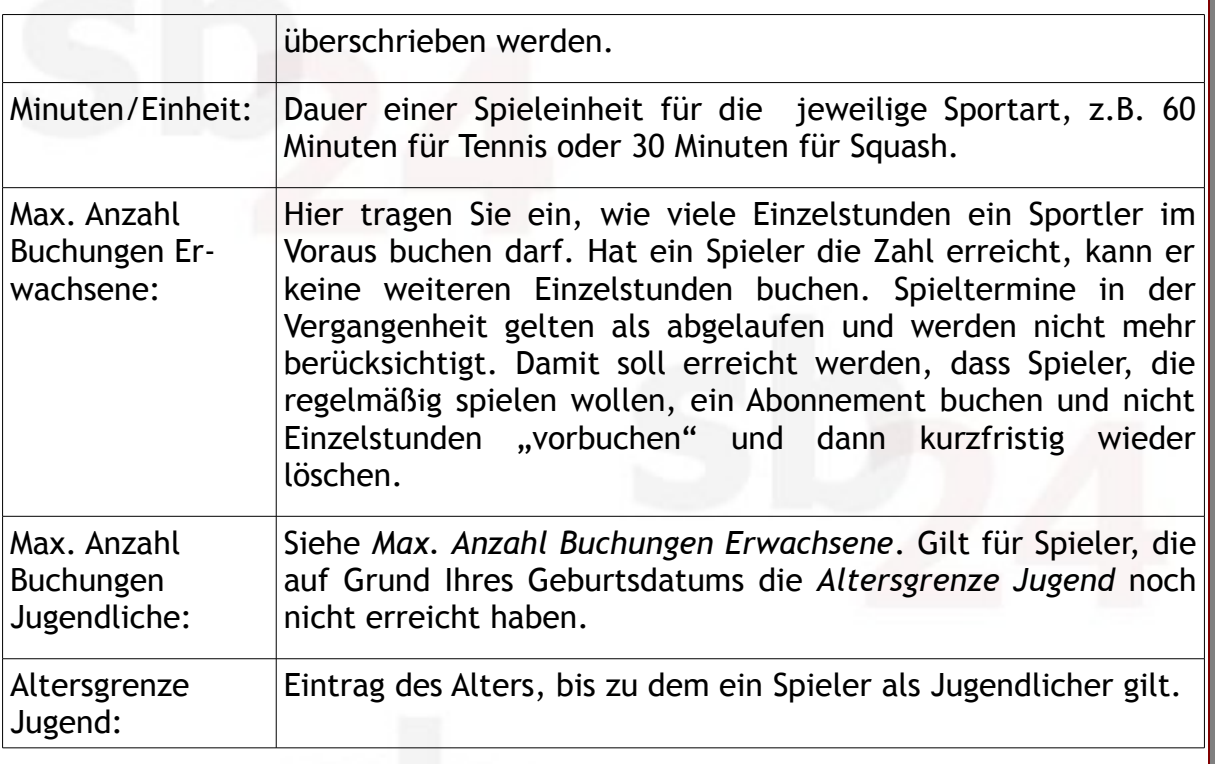

### **Teilnehmer**

Die Bearbeitung der teilnehmenden Sportler ist selbsterklärend.

Die Erfassung der Bankverbindung ist optional. Am Datenträgeraustausch-Verfahren zum Einzug der offenen Beträge können allerdings nur die Spieler teilnehmen, die die Bankverbindung eingetragen haben.

Der Schalter *Vereinsmitglied* wird bei der Ermittlung der Preise berücksichtigt. Siehe hierzu *Buchungstypen*.

Der Schalter *gesperrt* deaktiviert den Zugang eines Spielers. Die Daten des Spielers bleiben erhalten, eine Anmeldung am Buchungssystem ist nicht mehr möglich.

Copyright © 2010 by xbrain

#### **Buchungstypen**

Hier verwalten Sie die Buchungstypen *Bonuskarten*, *Abonnements* und *Einzelbuchungen*. Für jeden Eintrag wird die Menge und der Gesamtpreis für Mitglieder und Nicht-Mitglieder hinterlegt.

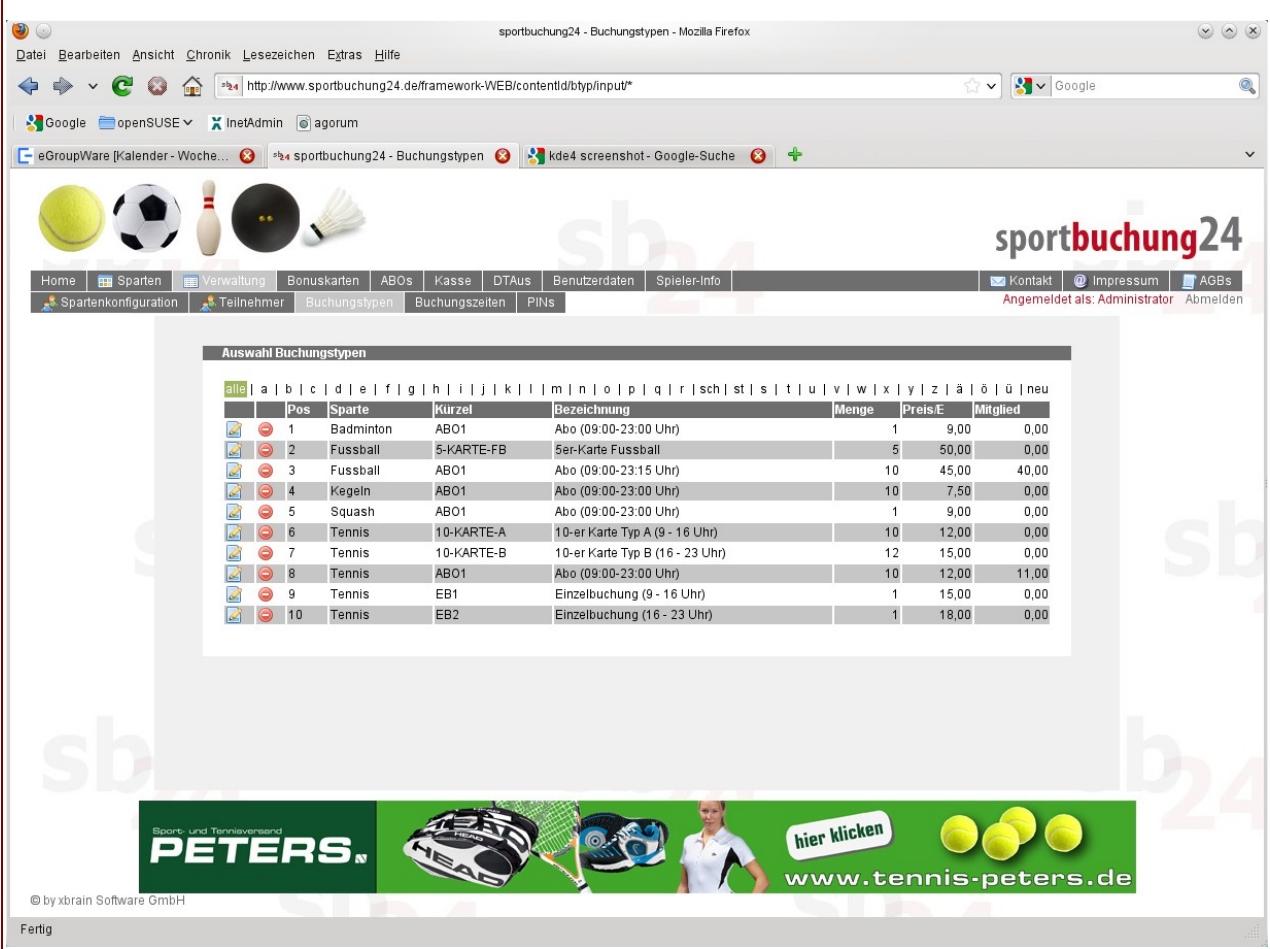

#### ACHTUNG:

Einträge für Einzelbuchungen müssen mit dem Kürzel *EB* beginnen, Einträge für Abonnements mit dem Kürzel *ABO*.

Das Feld *Preis/E* bezieht sich immer auf eine Einheit der jeweiligen Sportart. Bei einem Abonnement oder einer Bonuskarte wird der Gesamtpreis vom Buchungssystem ermittelt.

Beispiel: eine 10er-Bonuskarte kostet für die Sportart Tennis 180,00 Euro. Im Feld *Preis/E* tragen Sie den Preis für eine Stunde ein: 18,00 Euro.

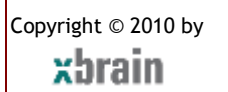

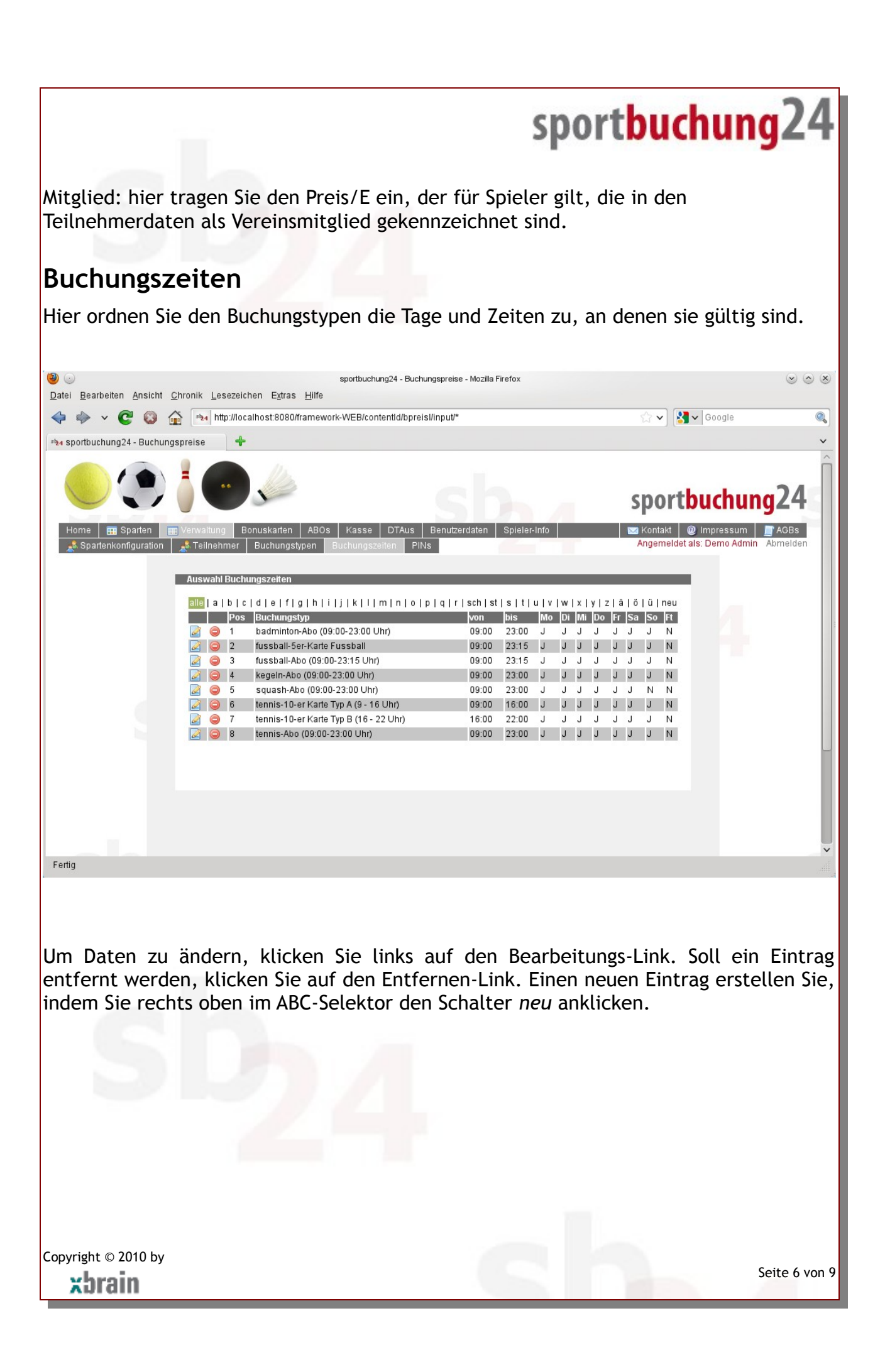

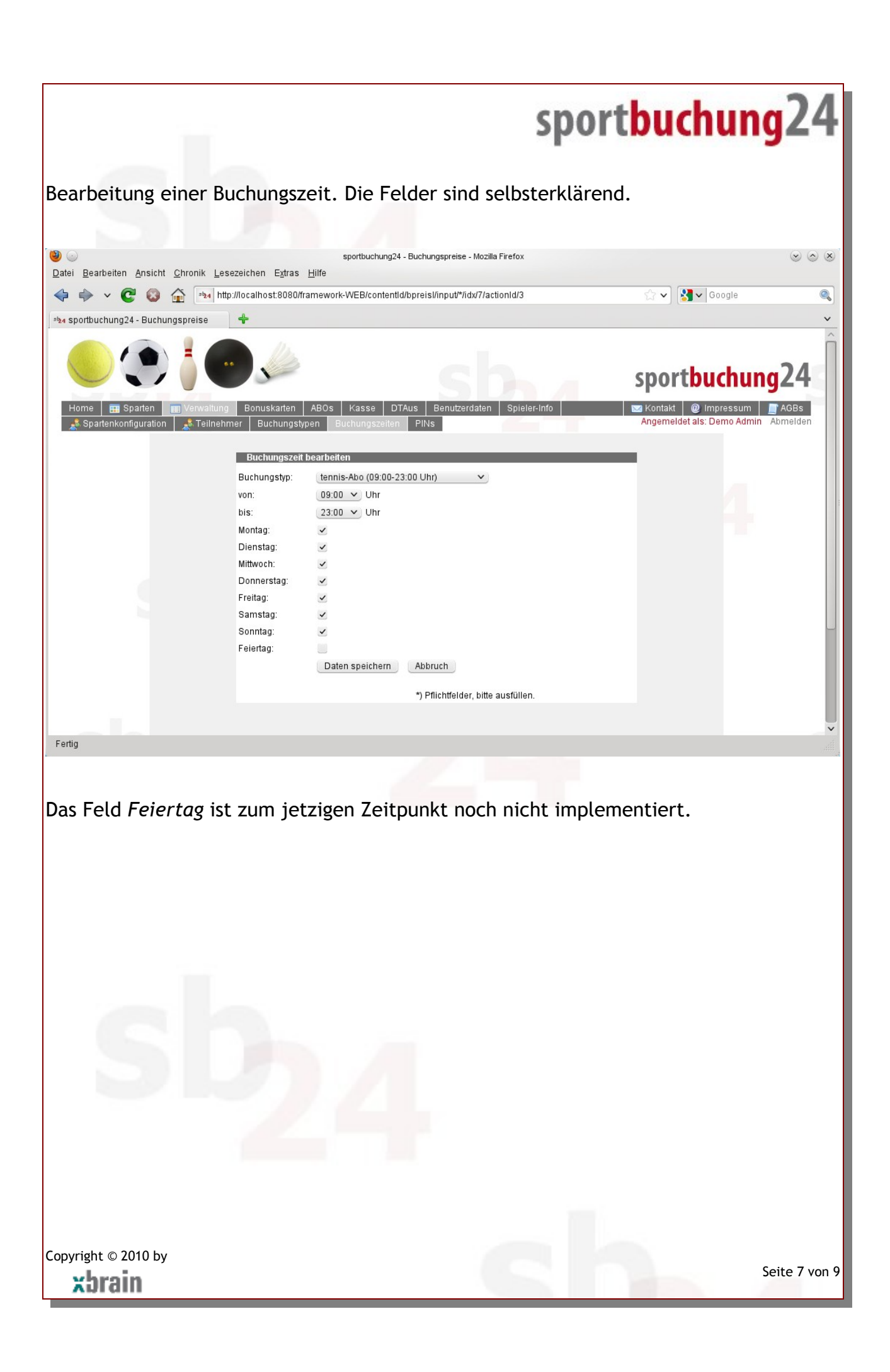

#### **PIN-Verwaltung**

Hier verwalten Sie die Mitarbeiter, die Zugriff auf das Bezahlsystem (Kasse, DTAus) erhalten. Arbeiten in einem Sportcenter mehrere Mitarbeiter im Thekenbetrieb (Benutzerkürzel: Theke), ist es erforderlich, jedem Mitarbeiter die Zahlungen zuzuordnen, die er durchgeführt hat. In der PIN-Verwaltung kann der Administrator beliebig viele Mitarbeiter mit jeweils einer persönlichen Identifikationsnummer eintragen. Vor dem Zugriff auf die Kasse oder dem Datenträgeraustausch-Verfahren muß sich der Mitarbeiter mit seiner PIN authentifizieren.

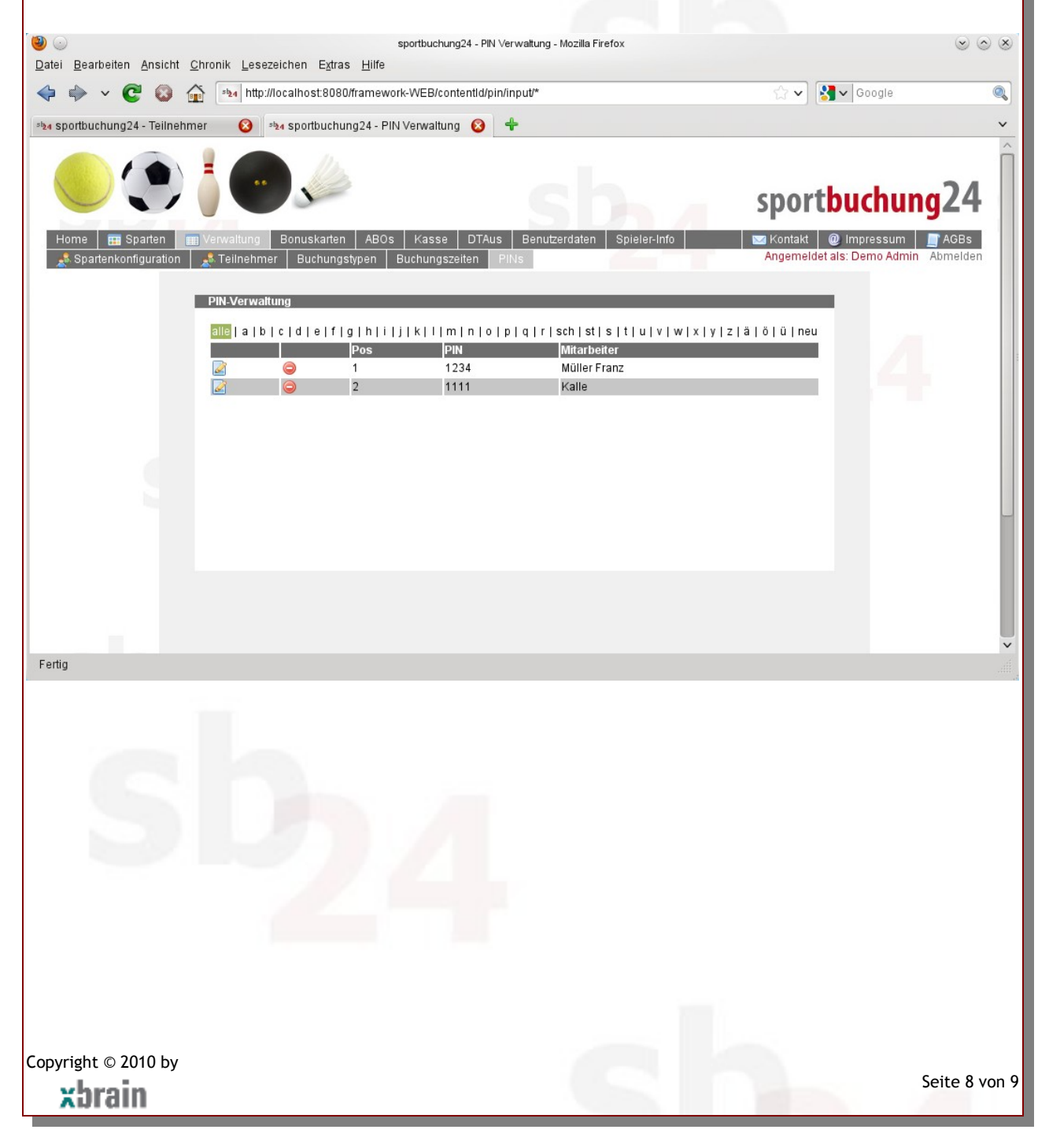

### **Zugriffsberechtigungen**

Über die Zugriffsberechtigungen werden jedem Teilnehmer genau die Menüoptionen zugeordnet, die er für den Einsatz von sportbuchung24 benötigt. Die Hierarchie ist 3 stufig.

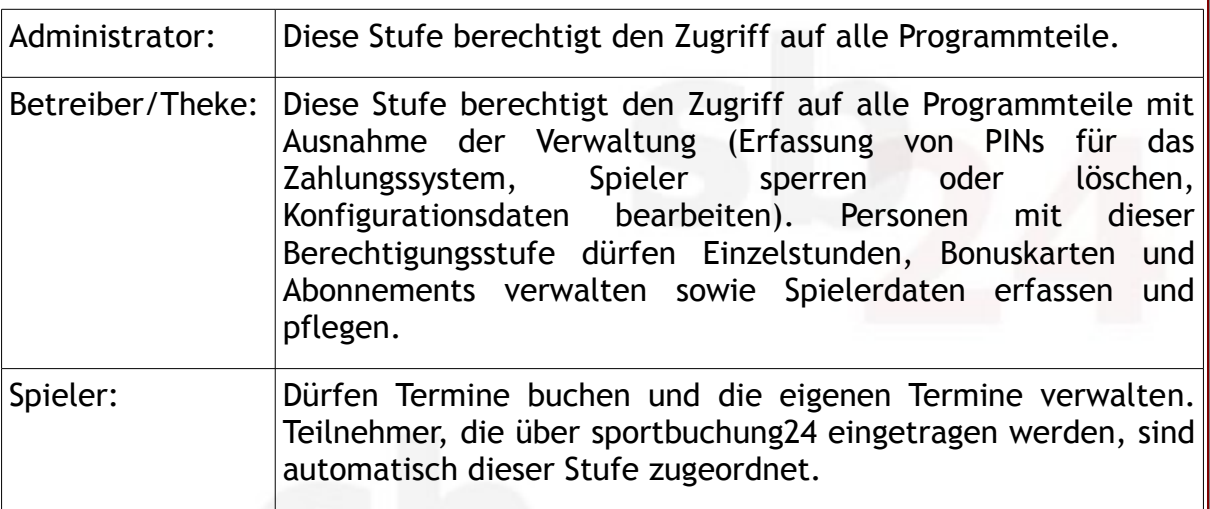

Achtung: die Berechtigungsstufen *Administrator* und *Betreiber* können nicht selbständig zugeordnet werden. Setzen Sie sich hierzu mit xbrain Software GmbH in Verbindung.

Copyright © 2010 by xbrain